Step1

## $\alpha$  of fice  $\alpha$

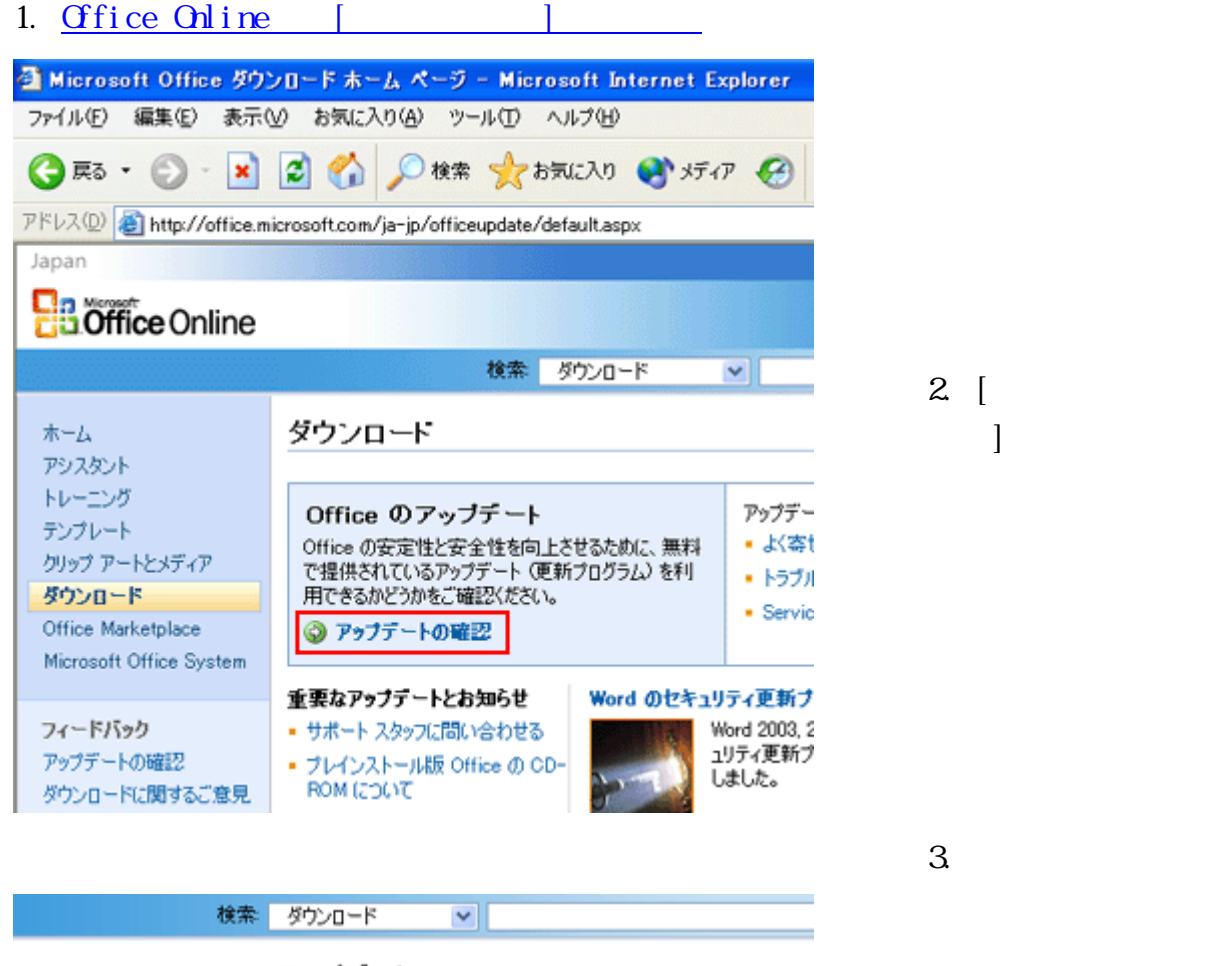

Microsoft Office のアップデート

しばらくお待ちください。必要な Office のアップデートを確認しています...

40% 完了

確認のプロセスには、56.6Kbps の接続で最大 1 分間かかります。 個人を特定することができるような情報が、このブロセス中に Microsoft に送信されることはありません。

## Step2 アップデート専用ソフトウェアのインストール

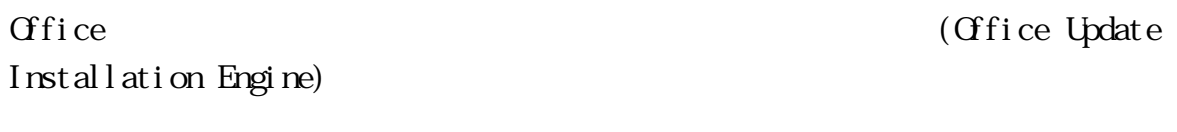

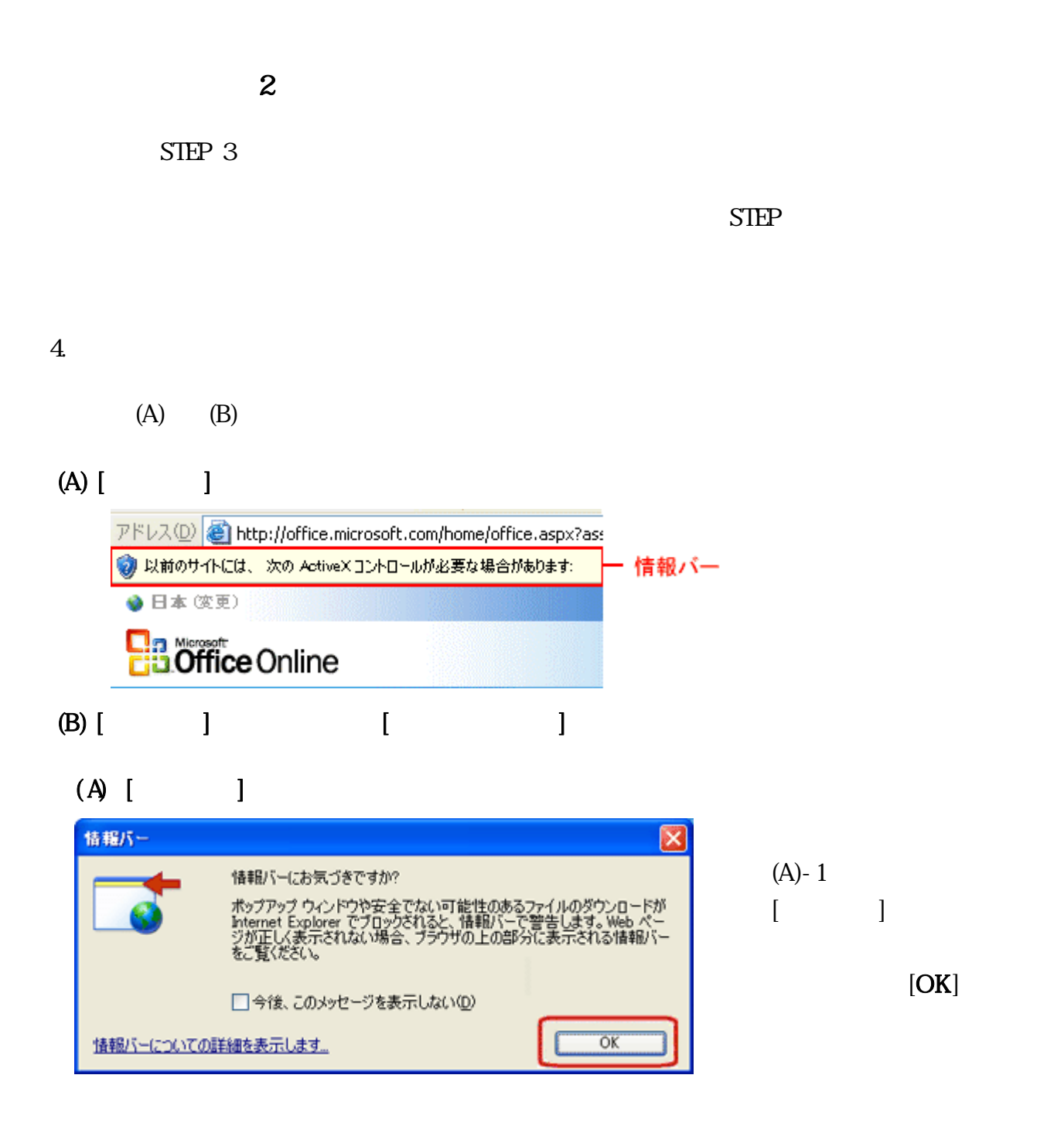

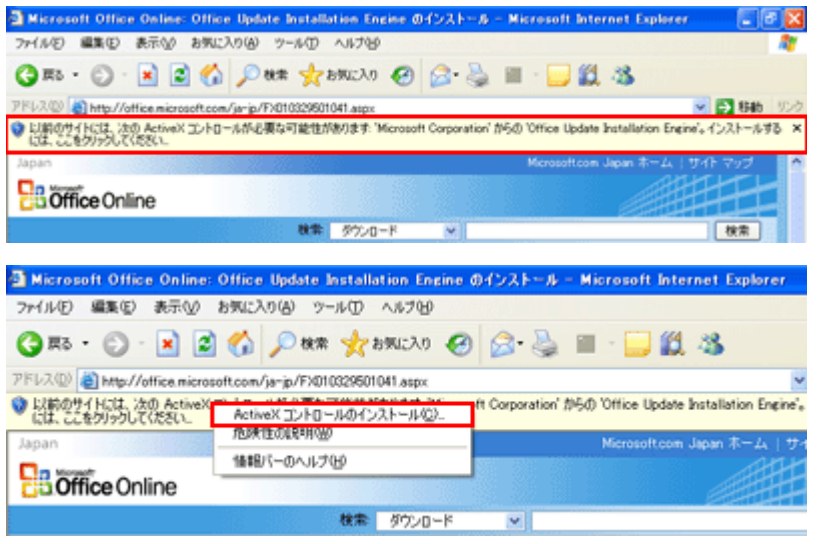

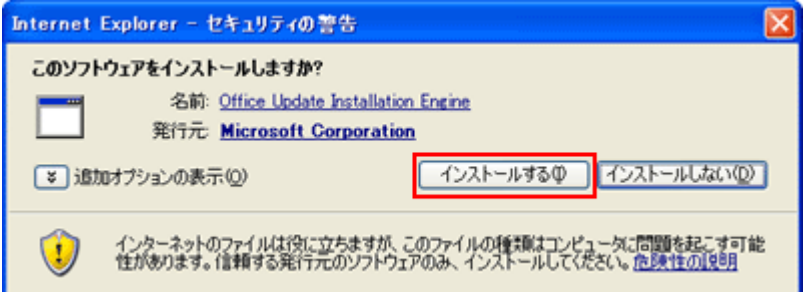

 $(A) - 2$  $\lceil$   $\rceil$ 

(A)-3

## $[ActiveX]$

 $\blacksquare$ (A)-4  $[$ の内容を確認し、[イ ンストールする] をク

## (B)  $[$   $]$   $[$   $]$

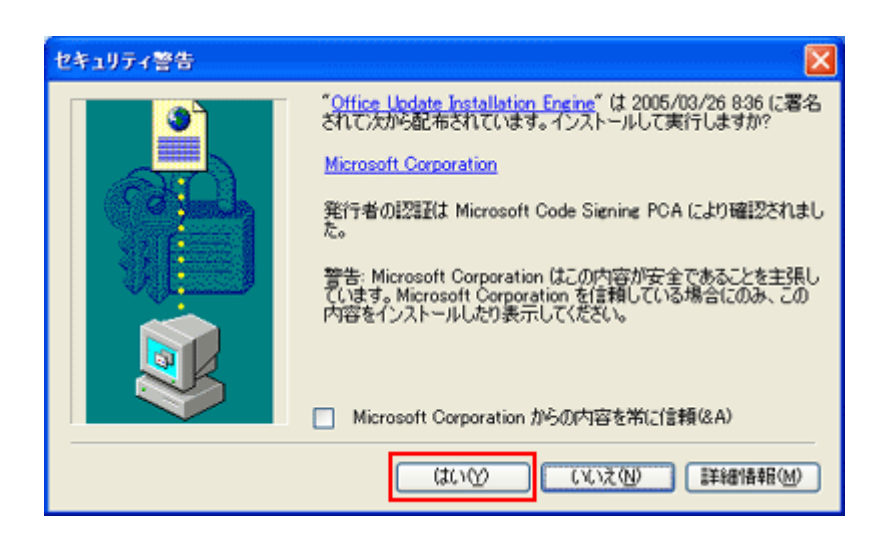

(B)-1  $[$ の内容を確認し、[は  $\blacksquare$  Step3 インストールするアップデート プログラムの選択

 $5<sub>l</sub>$ 

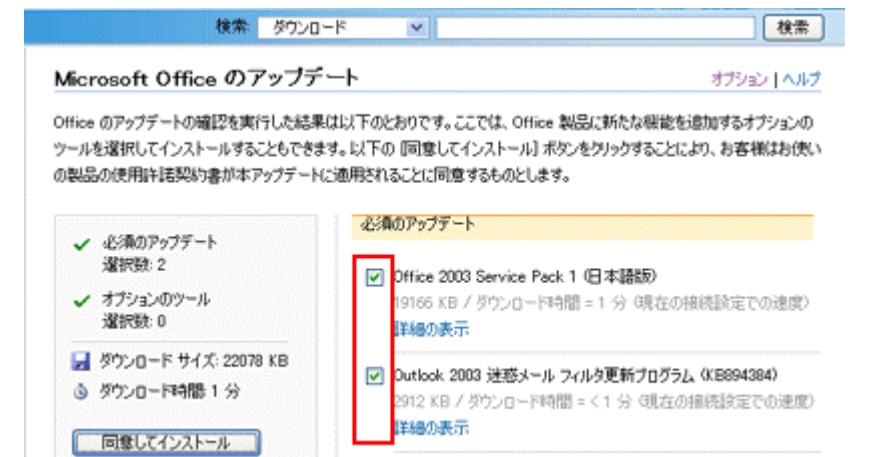

 $\bullet$ 

□ Word 2003 セキュリティ更新ブログラム (KB887979)

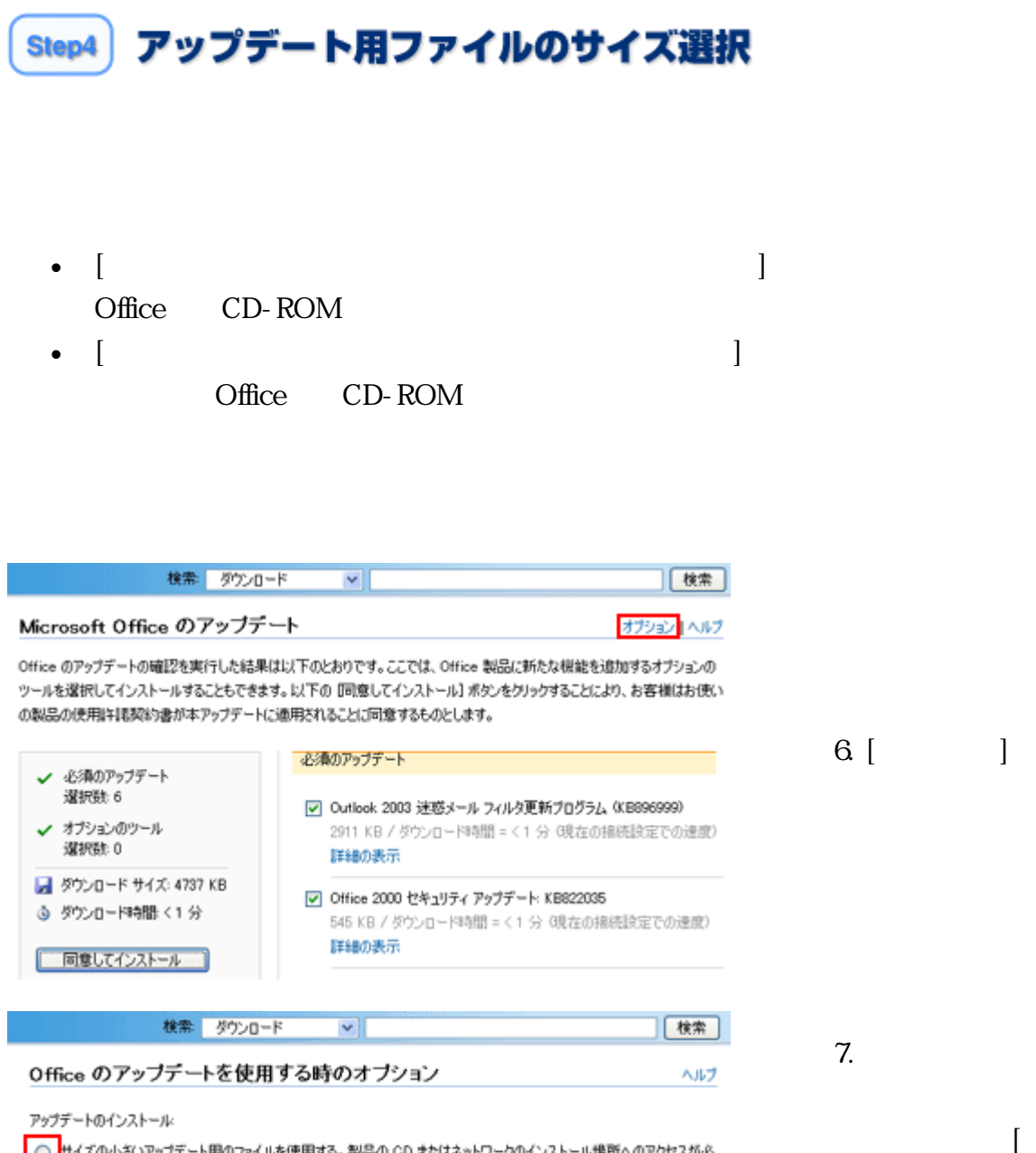

 $\Box$ 

◎ サイズの小さいアップデート用のファイルを使用する。製品の CD またはネットワークのインストール場所へのアクセスが必 要になる場合があります。 ◎ サイスの大きいアップテート用のファイルを使用する。製品の CD またはネットワークのインストール場所へのアクセスがイ 楽になります。

□ Office のアップデートをインストールするときの画面で、Office 製品の CD の準備を促す画面を表示しない Office 2000 および Office XP ユーザーのみ)

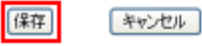

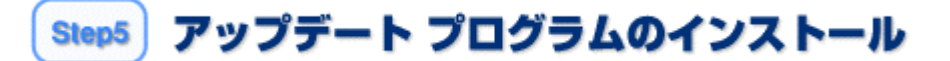

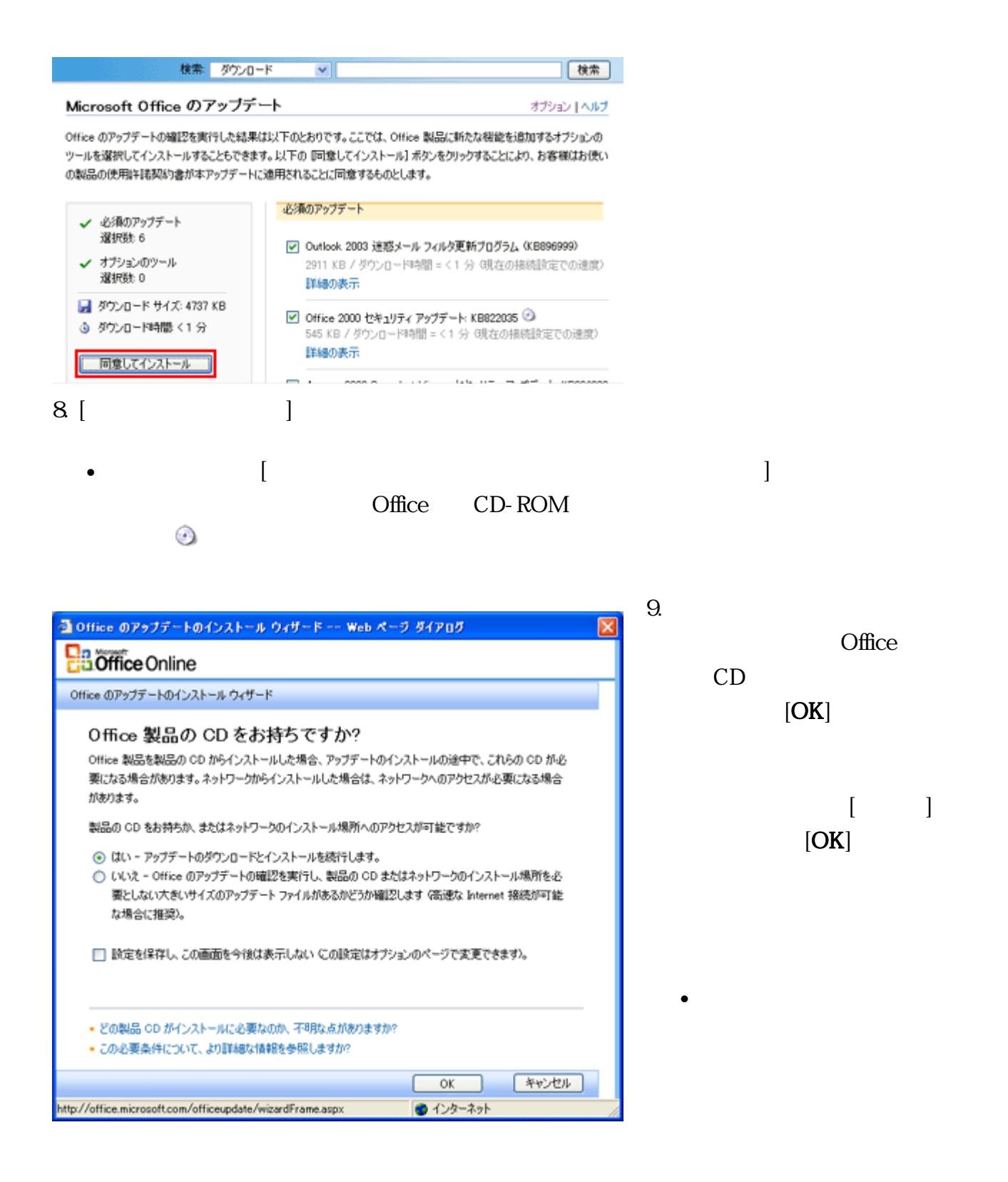

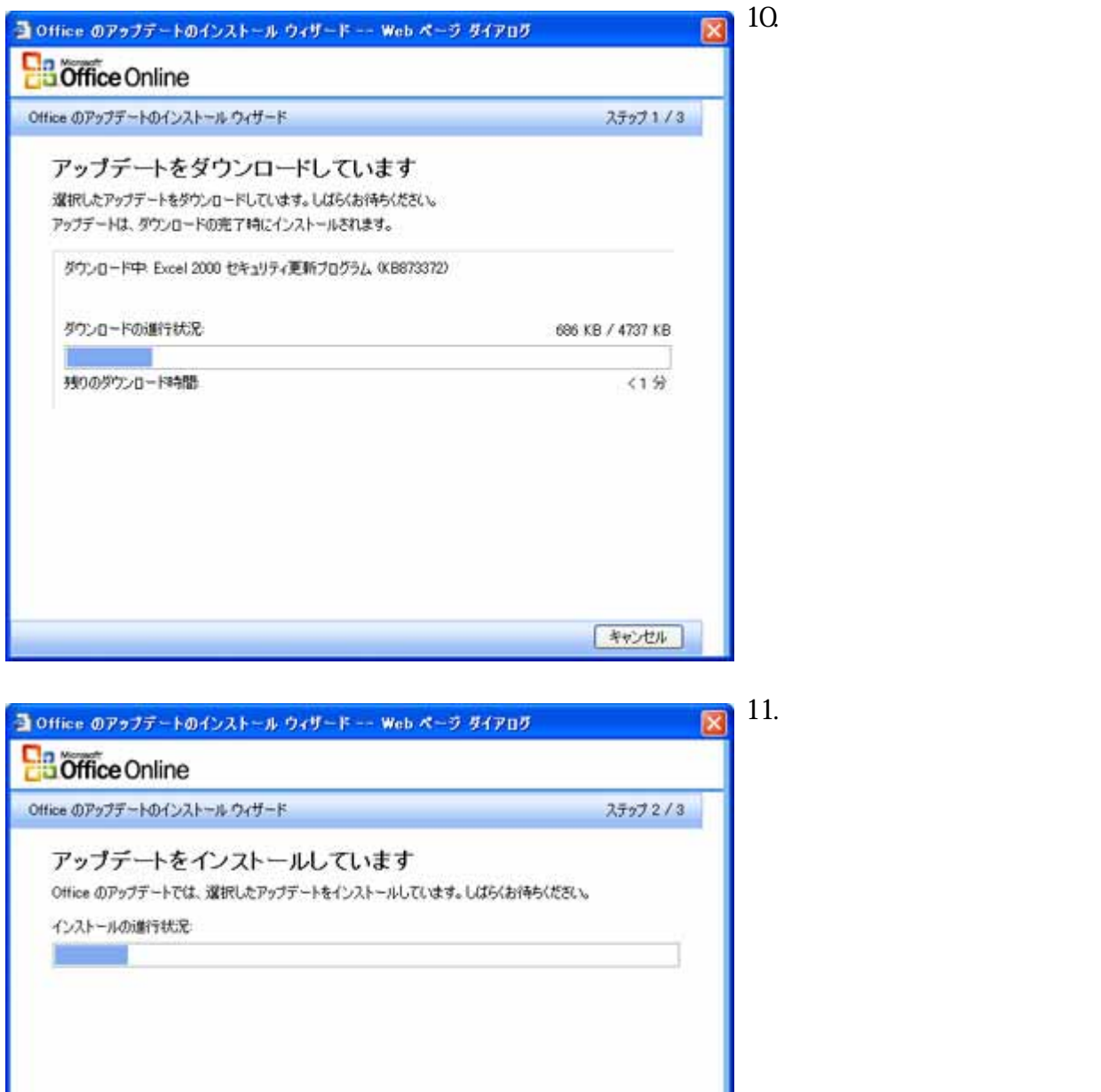

キャンセル

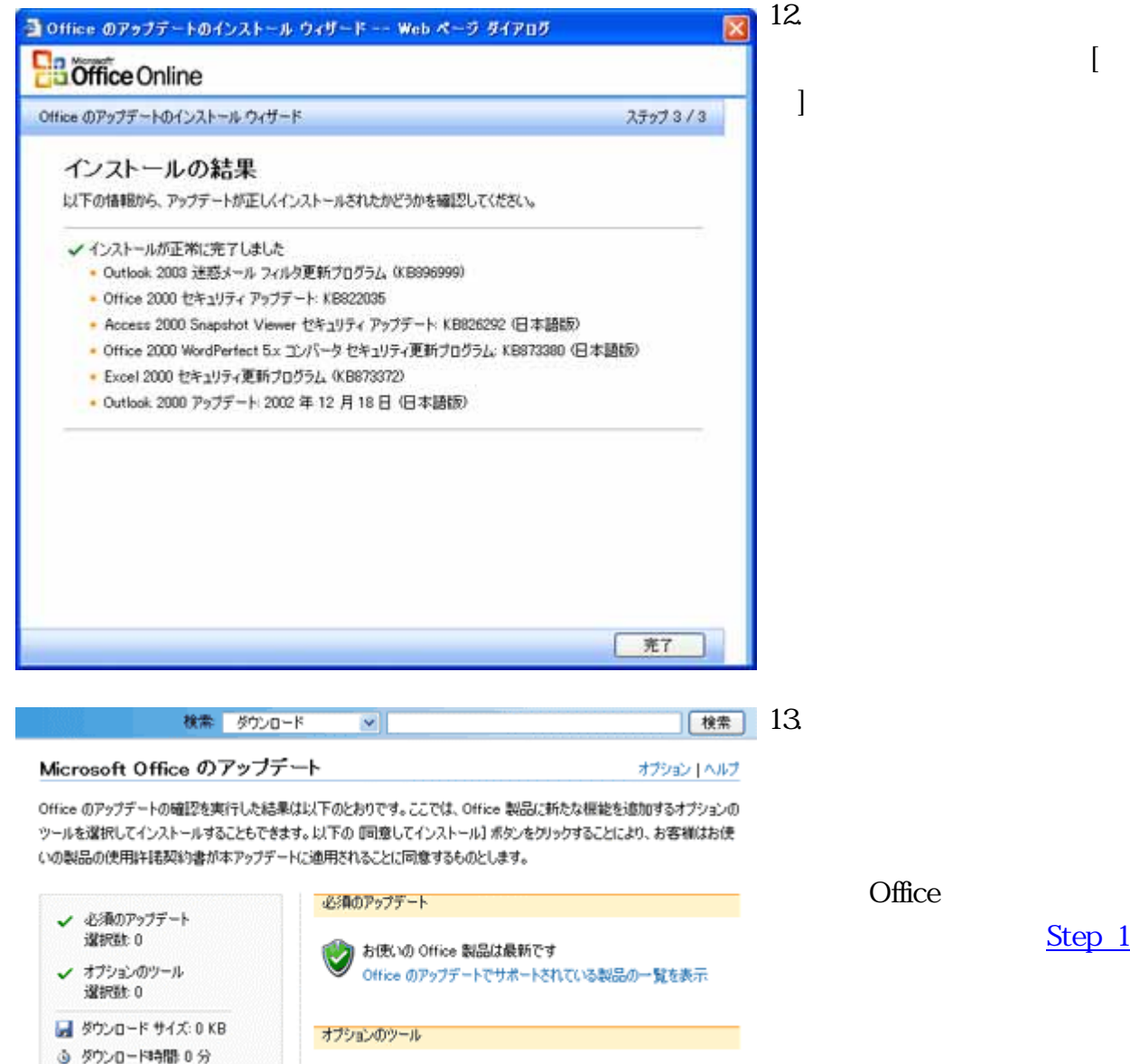

■■してインストール

現在、推奨するツールはありません Office ダウンロード カタログ内の使用可能な Office ダウンロード、 [Step 1](http://office.microsoft.com/search/redir.aspx?AssetID=HA012318661041&CTT=5&Origin=HA012318701041)